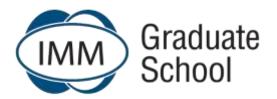

## **Frequently Asked Questions**

Date: January 2021

Updated: 15 February 2021

|   | Question                                                                     | Answer                                                                                                    |
|---|------------------------------------------------------------------------------|----------------------------------------------------------------------------------------------------|
|   |                                                                              | Student Orientation and Communication                                                                                                    |
| 1 | What career-boosting programmes can I study through the IMM Graduate School? | The IMM Graduate School has a wide range of industry-endorsed, world-class programmes to take your career to the next level. With certificates, diplomas and degrees on offer, you can choose the programme that best suits your current schedule and overall goals. |
|   |                                                                              | Higher Certificate in Marketing – SAQA ID: 86826                                                                                                    |
|   |                                                                              | Higher Certificate in Export Management – SAQA ID: 79427                                                                                                    |
|   |                                                                              | Higher Certificate in Supply Chain Management - SAQA ID: 117683                                                                                                    |
|   |                                                                              | Diploma in Marketing Management – SAQA ID: 79546                                                                                                    |
|   |                                                                              | Bachelor of Business Administration (BBA) in Marketing Management – SAQA ID: 80967                                                                                                    |
|   |                                                                              | Bachelor of Commerce (BCom) in Marketing and Management Science – SAQA ID: 90737                                                                                                    |
|   |                                                                              | Bachelor of Commerce (BCom) in International Supply Chain Management – SAQA ID: 110628                                                                                                    |
|   |                                                                              | Postgraduate Diploma in Marketing Management - SAQA ID: 78946                                                                                                    |
|   |                                                                              | Bachelor of Philosophy (BPhil) Honours in Marketing Management – SAQA ID: 79366                                                                                                    |
|   |                                                                              | Bachelor of Commerce (BCom) Honours in Supply Chain Management - SAQA ID: 117085                                                                                                    |
|   |                                                                              | Master in Philosophy (MPhil) in Marketing – SAQA ID: 86806                                                                                                    |
| 2 | Are the modules year or semester modules?                                    | All modules are semester modules, giving you the freedom to start a new module either at the beginning of the year or mid-year. This way, you get a head start to your studies without having to mark time for an additional 6 months.                               |

| 3 | Where are the Student Support Centres situated?                                                                    | We are committed to seeing all students achieve their academic and career ambitions and have set up a number of Student Support Centres to help students on their journeys to success. Student Support Centres are situated in Johannesburg (Milpark, Sandton and Edenvale), Pretoria (Brooklyn), Durban (Morningside), Cape Town (Claremont), Stellenbosch (Bosman's Crossing) and Zimbabwe (Harare, Milton Park).  |
|---|----------------------------------------------------------------------------------------------------|----------------------------------------------------------------------------------------------------|
| 4 | Can I complete any Grade 12 subjects through the IMM Graduate School?                                              | Unfortunately, not. The IMM Graduate School's focus is on higher education and we don't offer any Grade 12 subjects.                                                                                                    |
| 5 | How does a distance-education institution differ from a traditional, contact (face-to-face) education institution? | The IMM Graduate School is a distance-education institution meaning that students study remotely instead of attending classes (face-to-face). The advantage of this is that students will be able to study online from anywhere in the world, in their own space, at their own pace, guided by academic experts. This gives students the flexibility to fit studies in and around their work schedules or lifestyle. |
| 6 | What academic support does the IMM Graduate School provide?                                                        | We are completely dedicated to supporting students on their academic path, providing both Student Support Centres and alternative online assistance. Our Student Support Centres (SSCs) are located in major hubs throughout South Africa, and in Zimbabwe. Here, students can attend tutorials, and workshops, engage in discussions with other students and have access to libraries.                              |
|   |                                                                                                    | Online support includes eStudy Guides, ePacers, eLibrary, interactive eMasterclasses throughout the semester and online eDiscussion Forums where students can interact on an academic level with both the lecturer and fellow students.                                                                                                    |
| 7 | What are eTutorials at SSCs?                                                                                       | Students can, if required, register and attend tutorials (contact sessions) at Student Support Centres (SSCs). However due to the Covid-19 pandemic students can also register and attend eTutorials at SSCs - online eTutorial sessions on a weekly basis.                                                                                                    |
| 8 | What is an Online Module and eStudy Guide?                                                                         | It is an interactive module available on the eLearn platform. The eStudy Guide for a particular module includes interactive content such as videos, other media forms and self-assessment activities. Students are able to engage meaningfully and effectively through this multi-media channel.                                                                                                    |
|   |                                                                                                    | (All modules are Online Modules with eStudy Guides – except the Diploma in Export Management)                                                                                                    |
| 9 | What is the purpose of the eStudy Guide?                                                                           | eStudy Guides are essentially "the distance-learning student's lecturer in their pocket", providing a detailed guide on how to approach each module. This includes the programme outcomes, where the module fits within the broader programme, module outcomes (what students should be able to do/know once they have worked through a specific study unit), the module syllabus, assessment                        |

|    |                                                                          | criteria, various self-assessment exercises, and more. eStudy Guides are generally not based on a single textbook, but include many references to relevant articles, other textbooks or videos that will assist to understand the module content. The eStudy Guides facilitate online access and a note-taking facility wherever students have Internet access.                                           |
|----|--------------------------------------------------------------------------|----------------------------------------------------------------------------------------------------|
|    |                                                                          | Note: a PDF Study Guide per module is available on eLearn.                                                                                                    |
| 10 | What is an ePacer?                                                       | The ePacer is a really handy digital tool that helps students to manage their time and stay on track with studies. It provides a proposed timetable – a "game plan" – detailing the content of the module that should be covered during each week of the semester ensuring that students are never behind in their studies.                                                                               |
|    |                                                                          | Note: a PDF Student Pacer per module is available on eLearn.                                                                                                    |
| 11 | What is an eMasterclass?                                                 | An eMasterclass is an interactive session presented by a lecturer for each module. The objective of each eMasterclass differs, but over the course of the semester, sessions will include an orientation session, sessions that address main or difficult concepts of the module, assignment feedback sessions and Final Assessment preparation sessions. (recorded sessions - can be viewed at any time) |
| 12 | Do I have to attend the tutorials/eTutorials at Student Support Centres? | Attending tutorials or eTutorials at Student Support Centres is not compulsory, although it is encouraged as the discussions in the classroom environment or regular online eTutorial sessions generally lead to a greater in-depth understanding of the module material.                                                                                                    |
|    |                                                                          | <b>Note:</b> Not all modules are tutored at all Student Support Centres. Contact your local Student Support Centre for assistance.                                                                                                    |
| 13 | What is an "Announcement" on eLearn?                                     | An "Announcement" is generally very important information that is communicated to students registered for a particular module. Once the message is posted on eLearn, this automatically generates an e-mail message to all students, keeping everyone in the loop.                                                                                                    |
| 14 | What is the purpose of the eDiscussion Forum on eLearn?                  | The purpose of the eDiscussion Forum is to allow lecturers and students to collaborate. It's used to unpack and share ideas, debate concepts and encourage discussions around the module content. Students can simply log onto eLearn and access the eDiscussion Forum for their specific module to view all discussions.                                                                                 |
| 15 | Can I join or create a WhatsApp study group or Facebook study group?     | The IMM Graduate School strongly discourages unofficial WhatsApp groups or Facebook groups as these may lead to syndication or incorrect information being shared. There are numerous platforms (including eMasterclasses, and eDiscussion Forums) where students can interact both with lecturers and among themselves.                                                                                  |

| 16 | How do I download an eMasterclass?                                           | On the eLearn page for each module, a space has been created for eMasterclassess. Click on the relevant eMasterclass and at the bottom of it, choose the option to view or download the recording. Follow the following steps:  • Select the applicable module • Open the eMasterclasses section • Click on the BigBlueButton Tile that provides access to all eMasterclasses completed during the semester. • Select the applicable session • Under 'Recording' click 'Video' to open Video • Click play button to view online  OR  Right click and select save the video to download and save the recording for viewing offline. |
|----|------------------------------------------------------------------------------|----------------------------------------------------------------------------------------------------|
| 17 | Why is referencing and in-text citation so important when doing assignments? | It's very important to acknowledge where information and insights were drawn from, and only fair to the originators of said material. An assignment is a formal academic document and, as such, should be submitted in an academically correct manner. This includes acknowledging the work of other writers and academics and using the correct referencing and in-text citation techniques. We can all agree to "give credit where credit is due."  Note: the IMM Graduate School Harvard Referencing System Guide is available on eLearn by selecting it on the top banner on eLearn.                                           |
| 18 | Is it possible to get to know my lecturers and how can I get a hold of them? | Yes, absolutely. students can get a hold of, and get to know module lecturers through a number of platforms, namely:  • eDiscussion Forums  • eMasterclass sessions.                                                                                                    |
| 19 | Are students allowed to communicate directly with lecturers?                 | Students throughout the country are given the same opportunities to interact with their lecturer through eMasterclassess and eDiscussion Forums.  Note: Direct communication with lecturers may give individual students an advantage, and so, to keep things as fair as possible for all, students are encouraged to use the eLearn platform for communication to their lecturers.                                                                                                    |
| 20 | Where can I submit academic queries for a specific module?                   | Please ensure that all module specific questions and queries are posted on the module specific eDiscussion Forums, available on eLearn. Do not leave your queries to the last day before you write your Final Assessment or before the assignment submission due dates.                                                                                                    |

| 21 | Where can I submit general and administrative queries? | The IMM Graduate School is committed to assisting students with all queries, and have introduced |
|----|--------------------------------------------------------|--------------------------------------------------------------------------------------------------|
|----|--------------------------------------------------------|--------------------------------------------------------------------------------------------------|

|    | Question                                                                                                    | Answer                                                                                                    |
|----|----------------------------------------------------------------------------------------------------|----------------------------------------------------------------------------------------------------|
|    |                                                                                                    | Assessments & Assignments                                                                                                    |
|    | General                                                                                                    |                                                                                                    |
|    | Assignments:                                                                                                    |                                                                                                    |
| 23 | What is the weighting of the assignments for my final mark?                                                                                                    | The two assignments have a combined weighting of 40% (Total Assignment Mark). Students are required to complete two assignments per module apart from projects, reports and certain postgraduate modules.                                                                                                    |
| 24 | What is the weighting of each Assignment?                                                                                                    | Assignment 1 will carry a weighting of 65% towards your Total Assignment Mark. Assignment 2 will carry a weighting of 35% towards your Total Assignment Mark.                                                                                                    |
| 25 | I didn't get the mark I thought I'd get<br>Where did I go wrong?                                                                                                    | <ul> <li>It all depends on how your assignment was submitted.</li> <li>Assignment 1 will have marker's comments made online for you to access.</li> <li>Assignment 2 will indicate which questions you got right and which not.</li> <li>Projects and reports are marked online, and will have marker's comments made online (in the text of the assignment and rubric) for you to access.</li> <li>eMasterclass sessions during the semester will focus on assignment feedback.</li> <li>An Assignment Feedback Report will be uploaded to eLearn when the results are released.</li> </ul> |
| 26 | How do I know that marking has been done fairly?                                                                                                    | All IMM Graduate School markers are carefully selected academics. Our markers receive marking guidelines, and results are moderated and verified.                                                                                                    |
| 27 | Where can I find the guideline that was used to mark my assignment?                                                                                                    | Marking guidelines are not made available to students. If you have a specific query, follow the process as explained below in terms of consulting the Assignment Feedback Report for your specific module.                                                                                                    |
| 28 | How do I know what format/style of answers the IMM Graduate School is looking for, and how do I know where I went wrong in an assignment, if I don't have access to past marking guidelines? | Although you won't have access to marking guidelines, a general Assignment Feedback Report is provided per module, giving feedback to all students on how they should have approached each question, where they struggled and where they excelled. An eMasterclass session is also scheduled for each module in which the previous assignment is discussed and general feedback provided.                                                                                                    |

| Assig | nment 1                                                                                                    |                                                                                                    |
|-------|----------------------------------------------------------------------------------------------------|----------------------------------------------------------------------------------------------------|
| 29    | I've prepared my assignment 1 and I'm ready to upload, but I'm worried that I may have missed something! Help! | <ul> <li>We understand that you want to submit your best work, so we've drawn up a checklist to help you do just that: <ul> <li>Have you read the How to Guide that assists you with how to approach case study questions before you tackled the assignment?</li> <li>Have you carefully worked through your eStudy Guide and textbook before you started the assignment?</li> </ul> </li> <li>Now to the assignment: <ul> <li>Have you followed the assignment instructions carefully?</li> <li>Have you referenced correctly in accordance with the IMM Graduate School Harvard Referencing System Guide on eLearn?</li> <li>Have you named, identified and thoroughly explained the various theoretical models that you may have identified in the various questions?</li> <li>Have you applied the theory to real-world examples where these were requested and explained how the theory is appropriate?</li> <li>Have you used your own words (paraphrased) in the explaining and application of concepts and theories?</li> </ul> </li> </ul> |
| 30    | For a module that requires me to upload my assignment PDF. How do I upload?                                    | Go to the module and select the relevant assignment 1. Work through the guide on How to Complete and Submit Assignment 1 eLearn Upload which will provide you with a step-by-step guide on how to do this.  Note: Also refer to the General Tutorial Letters for your specific programme.                                                                                                    |
| Assig | nment 2:                                                                                                    |                                                                                                    |
| 31    | What will the format be of Assignment 2?                                                                       | Unless otherwise stated, Assignment 2 will be a short-answer eActivity Quiz that will be completed online and automatically marked (graded). Questions will be randomised. Students will not receive the PDF question paper beforehand  Note: The eActivity Quiz will be time-bound  Refer to the General Tutorial Letter for your specific programme                                                                                                    |

| 32 | How do I go about completing assignments online on eLearn? Apparently I need to do this on the eLearn Platform? Where can I find the online answer sheet? | Click on the Assignments link in eLearn on the Module Page. Then click on assignment 2. Open the How to Guide and work through this - as this will guide you, step-by-step, through the entire process of completing your assignment questions online on eLearn.                                                                |
|----|----------------------------------------------------------------------------------------------------|----------------------------------------------------------------------------------------------------|
| 33 | Will I have access to the eDiscussion Forum whilst writing Assignment 2?                                                                                  | The eDiscussion Forum will be locked eight hours prior to the start of the submission day for the duration of the submission day.                                                                                                    |
| 34 | How do I save my work?                                                                                                    | The eActivity quiz will save your work automatically as you progress through the assignment up to the page prior to the page you are currently working on. Even if you have not clicked on the <b>Submit all and Finish</b> button, the eActivity Quiz will automatically close once the session is over.                       |
| 35 | Where do I submit my Assignment 2?                                                                                                    | Your submission will be an eLearn eActivity Quiz. Simply select the most appropriate answer. You would also be able to complete and submit the eLearn eActivity Quiz on your mobile phone if you have downloaded the Moodle App.                                                                                                |
|    |                                                                                                    | <b>Note:</b> You will not be required to save your answer paper as a PDF document nor to submit the answer through Turnitin or submit the Similarity Report.                                                                                                    |
| 36 | Will late submissions be allowed?                                                                                                    | No late submissions will be allowed and the eActivity Quiz will automatically close once the session is over. Once you have started your attempt you will only have limited time to complete the quiz (120 minutes for all undergraduate modules and 180 minutes for all postgraduate modules)                                  |
| 37 | How long will the quiz activity be open for                                                                                                    | The eActivity Quiz will be accessible for 48 hours from 00:01 until 23:59 on the final submission date.                                                                                                    |
|    | me to complete the quiz?                                                                                                    | The eActivity Quiz will only stay open for 120 minutes (undergraduate modules) and 180 minutes (postgraduate modules) from the moment you start the quiz.                                                                                                    |
|    |                                                                                                    | <ul> <li>Even if you have not clicked on the Submit all and Finish button, the eActivity Quiz will automatically close after 120 minutes (undergraduate modules) and 180 minutes (postgraduate modules) or at 23:59 on the submission final due day.</li> </ul>                                                                 |
|    |                                                                                                    | <ul> <li>For example, if you started the eActivity Quiz at 9:00 am and forgot to click on Submit all and<br/>Finish, the quiz will automatically close after 120 minutes (undergraduate modules) and 180<br/>minutes (postgraduate modules.</li> </ul>                                                                          |
| 38 | When is Assignment 2 due?                                                                                                    | The eActivity Quiz is to be completed at the end of week 11 for 1 <sup>st</sup> and 2 <sup>nd</sup> year modules and the beginning of week 12 for 3 <sup>rd</sup> year and postgraduate modules.  Please check the Calendar of Events and the specific module information on eLearn to determine the scheduled completion date. |
| 39 | What weeks are covered in Assignment 2?                                                                                                    | Weeks 9 - 11 of the Academic weeks are covered in Assignment 2.                                                                                                    |

| 40 | How many attempts am I allowed?                                                                                                    | You have only ONE attempt to complete the eLearn eActivity Quiz.                                                                                                    |
|----|----------------------------------------------------------------------------------------------------|----------------------------------------------------------------------------------------------------|
|    |                                                                                                    | All the questions need to be answered and submitted together via the eLearn eActivity Quiz.                                                                                                    |
| 41 | How will the questions and answer options be displayed?                                                                                                    | Questions will be randomised - the questions will differ from quiz to quiz. Students will NOT receive the PDF question paper beforehand.                                                                                                    |
| 42 | For an eLearn Activity Quiz, specifically for numerical modules, one of the questions requires students to draw (illustrate) the product life cycle. Can a JPEG be inserted, or what's the best way to submit this part of the assignment? | A JPEG can certainly be uploaded by simply dragging and dropping a file in the space provided for that specific question.                                                                                                    |
| 43 | What resources will I have access to?                                                                                                    | Students will have access to the following resources on eLearn during the eActivity quiz:  • Assignment 2: eActivity Quiz  • Your module content with all the learning resources on eLearn excluding the eDiscussion Forum.                                                                               |
| 44 | How will I know that my submission has been successful?                                                                                                    | You will receive a receipt confirming submission by email. If you do not receive the receipt you are able to check the status of your submission, which will be indicated as Finished on eLearn. The onus is on you to ensure that the submission is successful. Take a screenshot and keep it on record. |
| 45 | What does Assignment 2 count out of?                                                                                                    | Assignment 2 will count out of 35 marks and 35% towards your Total Assignment Mark.                                                                                                    |
| 46 | Will I be able to print out the questions or the case study?                                                                                                    | Right-click on the section you want to print and you may then print that page / section: is this sentence incomplete                                                                                                    |

|    | Question                                                                                                    | Answer                                                                                                    |
|----|----------------------------------------------------------------------------------------------------|----------------------------------------------------------------------------------------------------|
|    |                                                                                                    | Referencing, eLibrary and Plagiarism                                                                                                    |
|    | Referencing                                                                                                    |                                                                                                    |
| 47 | I don't know where to add the reference list<br>for my assignment 1 as part of the online<br>eLearn Activity submission What should I<br>do? | Assignment 1 is an upload of your PDF converted Word document. Remember to include your reference list at the end of your assignment document before you upload the document to Turnitin to check your work for similarity. The reference list must always appear separately and by itself on the last page of the assignment under a heading 'Reference List' except when there are addendums attached to the submission in which case the 'Reference List' must appear before, for example Addendum 1.                                                           |
| 48 | Do I need to include a reference list for<br>Assignment 2 if the format is that of a short-<br>answer eActivity Quiz?                        | No, a reference list is NOT required for a short-answer eActivity Quiz.                                                                                                    |
|    | eLibrary and Plagiarism                                                                                                    |                                                                                                    |
| 49 | What is "in-text" citation?                                                                                                    | Every source consulted in the writing up of an assignment must carry a citation in the text itself (in-text citation) where the source information was used in the answer. The simple formula for a citation is: (Author's surname, date of publication). If the writing contains direct quotes from the source the formula is: (Author's surname, date of publication, page number from the source used). Note that the full stop denoting the end of the sentence containing the citation always comes <i>after</i> the citation – as in the two examples above. |
|    |                                                                                                    | <b>Note:</b> Refer to the IMM Graduate School Harvard Referencing System Guide available on eLearn in the top banner.                                                                                                    |
| 50 | How often should I use a citation when elaborating on an idea or concept from a particular source?                                           | There is no need to repeat the citation after every sentence based on the source. The citation could be used at the end of the paragraph or idea that's constructed from the source, or at the beginning of the paragraph followed by the information from the source.                                                                                                    |
| 51 | Is it acceptable to quote directly from a source?                                                                                            | The use of extensive direct quotes is not encouraged. If an author said something that may be considered seminal or so profound that paraphrasing would ruin it for your line of argument in the assignment, you may quote directly. As a general rule, however, you should refrain from using direct quotes and rather paraphrase – put what the source says in your own words, but always cite it to indicate that it came from another source.                                                                                                    |

| 52 | We are supposed to use materials from a 'Peer-Reviewed Journal' in answering assignment questions. What is a 'Peer-Reviewed Journal'? | A "Peer-Reviewed Journal" is a collection of articles written by academics and then submitted to a panel of their peers for vetting and approval before publication. These articles often contain the latest thinking in the subject field, cutting-edge academic thought and the exploration of new ideas. Your best option is to use ProQuest on eLearn because all the articles on there are peer-reviewed articles. You will find the ProQuest cache of articles under the eLibrary tile on eLearn.                                                            |
|----|----------------------------------------------------------------------------------------------------|----------------------------------------------------------------------------------------------------|
| 53 | How do I recognise a Peer-Reviewed Article?                                                                                           | These articles do not appear in popular magazines, in newspapers or on Internet blogs, but in Academic Journals such as: The Journal of Modern Science, The Journal of Contemporary Marketing and The Journal of Modern Branding, among a host of others.  The structure of a peer-reviewed article is always immediately clear as it contains the following structural elements at the start of the article:                                                                                                    |
|    |                                                                                                    | Title of the article                                                                                                    |
|    |                                                                                                    | The authors and the universities they are attached to                                                                                                    |
|    |                                                                                                    | <ul><li>An "Abstract"</li><li>An "Introduction"</li></ul>                                                                                                    |
|    |                                                                                                    | The Constructs (which form the basis of the article)                                                                                                    |
| 54 | Paraphrasing is something I'm not sure about. Please explain.                                                                         | It's important that you are very careful about quoting word-for-word from another source. Whenever you use information or ideas from another source in your projects or assignments, you need to paraphrase the information and still reference it. "Paraphrase" essentially means "writing in your own words".                                                                                                    |
|    |                                                                                                    | Here are two examples to help you see what paraphrasing is about:                                                                                                    |
|    |                                                                                                    | <ul> <li>"Learning occurs in the brain. Emotions arise in the brain. Consequently, emotions can aid or<br/>disrupt learning. If we are interested in maximising our students' learning, then it can't hurt<br/>to know something about the neurophysiology of learning and how we can positively or<br/>negatively impact our students' emotions. In short, fear and anxiety hinder motivation and<br/>learning, whereas confidence increases motivation and learning" (McGuire, 2015, p. 74).</li> </ul>                                                          |
|    |                                                                                                    | Here is the paragraph from above in paraphrased format:                                                                                                    |
|    |                                                                                                    | The fact that emotions and learning are both functions of the brain means that the one may influence the other; the emotions experienced by the student could either disrupt or enhance the learning process. It could be valuable for educators to know more about the neurophysiology of learning to enable them to impact positively on the process of knowledge acquisition. Influencing the students' levels of motivation to complete a task positively, may cause improved learning while instilling feelings of fear and anxiety in students will have the |

|    |                                                                                                    | <ul> <li>opposite effect (McGuire, 2015).         Can you see that the meaning of the paragraph was not changed during the paraphrase process and the use of different words did not lessen the impact of the message?     </li> <li>Here is another, more challenging example: "The Internet usage in Southern Africa more than tripled in 2016" (Anon, 2017, p.3). Some students may be inclined to think that it is not possible to paraphrase such a short, factual sentence. Below is evidence that it can be done:         The usage of the Internet in the southern tip of the African continent increased more than three times in 2016 from its previous levels in 2015 (Anon, 2017).     </li> </ul>                                                                                                    |
|----|----------------------------------------------------------------------------------------------------|----------------------------------------------------------------------------------------------------|
| 55 | Apart from ProQuest under eLibrary, are there any other sources for peer-reviewed academic journal articles? | Yes, absolutely! You could also explore Open Library Sources under the eLibrary:  • African Journals Online - platform of African-published scholarly journals • Clute Institute - academic research on various business topics • Directory of Open Access Journals - open access, peer-reviewed journals • Elsevier Open Access Journals - articles in open access journals • Google Scholar - another rich and user-friendly source of academic journal articles • JSTOR - where some articles are open and free access • JURN - free academic articles • Logistics Management - Supply Chain Management relevant logistic articles • OMICS International Business and Management Journals - researched information from 700+ peer reviewed • SABINET: African Journals - 113 African Journals which covers various themes • SABINET: MFSA Journal of Marketing - sheds light on a diverse rage of marketing topics • SABINET: South African Business Review - accredited journal in economics and management sciences. • SAGE Open Journal - dedicated to social sciences • Researchgate - join for free with over 135 million publication pages |

|    | Question                                                                                                    | Answer                                                                                                    |
|----|----------------------------------------------------------------------------------------------------|----------------------------------------------------------------------------------------------------|
|    | Final Assessments / Examinations                                                                                                    |                                                                                                    |
|    | Past Examination / Final Assessment Guidelines                                                                                                    |                                                                                                    |
| 56 | Why isn't an examination / Final Assessment marking guideline provided for all modules?                                                                               | It is our policy not to provide previous examination / Final assessment guidelines as a means of preparation, as students tend to only study the past papers' answers, and do not focus on studying the full required syllabus. Since the introduction of Final Assessments that are in an openbook online format, the focus has also moved to application and not the testing of theory. Even if the question is the same from one Final Assessment to the other, the case study will certainly be different, which means that the application will also be different. Students generally don't think critically about each individual application scenario and do not practice their application skills effectively when marking guidelines are provided. Application answers will differ amongst students, making the distribution of an examination / Final Assessment guideline a futile exercise. |
| 57 | Are there any modules where past examination / Final Assessment guidelines are provided?                                                                              | Yes, for all financial and statistical modules.                                                                                                    |
| 58 | If I don't have access to examination / Final Assessment marking guidelines, how will I know how to format the answers?                                               | The questions asked in the examination / Final Assessment will give students an indication of how many facts are required for each question. One well discussed fact generally constitutes one mark. From an answer formatting point of view, there is always the golden rule of using headings and subheadings in an answer to create structure in that answer. Analyse any good textbook: one will note that its headings or sub-headings are easily distinguishable by being underlined, bold and so on. Similar good answer structures are required from students when completing any assessment.                                                                                                    |
|    | Past Examination / Final Assessment Papers                                                                                                    |                                                                                                    |
| 59 | Where do I find past examination / Final Assessment papers?                                                                                                    | Access the respective module on eLearn and click on the tile called "Past Papers" where you will find up to three past papers, depending on the number of semesters the module has been offered before.                                                                                                    |
| 60 | I've studied with another institution and would like to see the type of examination / Final Assessment questions that the IMM Graduate School uses. Is this possible? | Access the respective module on eLearn and click on the tile labelled "Past Papers" where you will find up to three past papers, depending on the number of semesters the module has been offered before.                                                                                                    |

| Examination / Final Assessment / Supplementary Final Assessments |                                                                                                    |                                                                                                    |
|------------------------------------------------------------------|----------------------------------------------------------------------------------------------------|----------------------------------------------------------------------------------------------------|
| 61                                                               | What will be the format of this semester's Final Assessment?                                                                  | Due to the global COVID-19 Pandemic, all Final Assessments and Supplementary Final Assessments will be completed at the end of the semester and will be based on an OPEN BOOK online eActivity.  The Final Assessment as well as the Supplementary Final Assessment will be in an essay-type format requiring critical thinking, problem solving, creativity, academic writing skills and application of knowledge. Students will, however, be able to print the Final Assessment or the Supplementary Final Assessment documentation at the start of the session. |
| 62                                                               | What format do I submit my Supplementary Final Assessment in?                                                                 | Your submission will be done as an eActivity. You will not be required to save your answer paper as a PDF document nor to submit the answer through Turnitin or submit the Similarity Report for grading.                                                                                                    |
| 63                                                               | How much time would I have to complete my Final Assessment / Supplementary Final Assessment?                                  | Time limits will be allocated to complete the Final Assessment. All NQF levels 5 -7 modules will be allocated 3 hours 45 minutes and all NQF level 8 modules will be allocated 4 hours 45 minutes.                                                                                                    |
| 64                                                               | Will the presentation mark evaluation rubric also be applicable for the Final Assessments or Supplementary Final Assessments? | Note that the presentation mark evaluation rubric (negative marking) will NOT be applicable for Final Assessment completion. Notwithstanding the above, up to 5 marks may be deducted for spelling errors.                                                                                                    |
| 65                                                               | Will I be penalised if I quote directly from the Study Guide or a textbook or from any online source?                         | Students are required to complete the Final Assessment using their own words, insights and paradigms. Direct citations from the eStudy Guide, textbook and online sources will not be permitted, therefore, no marks will be awarded for merely repeating passages from a textbook, the eStudy Guide, or any online source.                                                                                                    |
| 66                                                               | What is the weighting of the Final Assessment to my Final Mark?                                                               | The Final Assessment mark constitutes 60% of the Final Mark per module, unless otherwise specifically stated.                                                                                                    |
| 67                                                               | Will I have access to the eDiscussion Forum?                                                                                  | The eDiscussion Forum will be locked 2 hours prior to the start of session for the duration of the Final assessment and Supplementary Final Assessment session.                                                                                                    |
| 68                                                               | How do I save my work whilst completing my Final Assessment / Supplementary Final Assessment on eLearn?                       | The assessment will save automatically as you progress through the assessment up to the page prior to the page you are currently working on.                                                                                                    |
| 69                                                               | Will late submissions be allowed?                                                                                             | No late submissions will be allowed and the Final Assessment and the Supplementary Final Assessment will automatically close once the session is over.                                                                                                    |
| 70                                                               | What resources will I have access to?                                                                                         | Students will have access to the following resources on eLearn during either the Final Assessment or the Supplementary Final Assessment:                                                                                                    |

|    |                                                                                                    | <ul> <li>The Final Assessment or Supplementary Final Assessment</li> <li>Your module with all the learning resources on eLearn excluding the eDiscussion Forum.</li> </ul>                                                                                                    |
|----|----------------------------------------------------------------------------------------------------|----------------------------------------------------------------------------------------------------|
| 71 | How many attempts am I allowed?                                                                                                    | You have only one attempt to complete the eActivity on eLearn.  All the questions need to be answered and submitted together via the eLearn activity. No answers may be submitted separately as these will not be marked. This implies that you cannot complete part of the assessment and close it thinking that you will later return to it to do the rest.                                                                                                    |
| 72 | How will I know that my submission has been successful?                                                                               | You will receive a receipt confirming submission by email. If you do not receive the receipt you are able to check the status of your submission, which will be indicated as 'Finished' on eLearn. The onus is on you to ensure that the submission is successful. Take a screenshot and keep it on record.                                                                                                    |
| 73 | Will I be able to print out the questions or the case study?                                                                          | Right-click on the section you want to print out and you may then print that page / section.                                                                                                    |
| 74 | How do I ensure my editor preferences are set correctly in order for me to be able to add tables or make changes to a table template? | To be able to use the editing features in the questions, please follow the instructions below:  1. Open a separate tab to change editors' preferences 2. Click on your photo at the top right of your module in eLearn 3. In the drop down menu, click on preferences 4. Find editors preferences. Click on it 5. In the small drop down menu, click on TinyMCE 6. Save changes 7. In the question, click on the keyboard on the top left of the editing tools. 8. In your question, right click on the table 9. Select row and click insert row                                                                                                    |
|    | Final Results                                                                                                    |                                                                                                    |
| 74 | Can I appeal my Final Mark?                                                                                                    | The "Final Assessment Result Appeal" is available to students who scored between 40% and 49% as the Final Mark for a module. During the appeal process an independent moderator, who is a subject matter expert and who has not seen the paper previously, moderates the Final Assessment attempt. The result of this process is then communicated to the student. If the moderated mark is lower than previously awarded, the published mark remains unchanged and is not adjusted downward. If the mark is better than what was previously awarded, the mark is adjusted accordingly.  Please refer to our fee structure for the applicable fee. The application form and fee structure are available from on the website. |

|    |                                                                          | <b>Note:</b> The result appeal is only available for module with a Final Assessment. This is not available for project or report based modules.                                                                                                    |
|----|--------------------------------------------------------------------------|----------------------------------------------------------------------------------------------------|
| 75 | I don't understand where I went wrong in my Final Assessment?            | The "Assessment Feedback Report" may be requested by any student, whether the mark indicates a pass or not. The individualised report is compiled by the examiner of the paper and focuses on providing the student with feedback regarding the mistakes and limitations of their provided answers. This assists the student in preparation of future attempts of the module. General feedback also advises students on how to better answer similar types of questions in future. Please refer to our fee structure for the applicable fee. The application form and fee structure are available on the IMM Graduate School website.  If a student has already applied for the result appeal, they may still apply for the feedback report as well.                                                                                                    |
| 76 | Can I view my Final Assessment script to see if it was marked correctly? | "Script Viewing" may only be applied for after the Final Assessment result appeal outcome has been released. If a student did not qualify for the result appeal, the script viewing will be allowed if they applied for the assessment feedback report. This must be applied for within a week of the "Results Appeal" process or of the "Assessment Feedback Report" being released.  The purpose of the viewing is for the student to ascertain the following:  - Is it my script / attempt?  - Were all the answers marked?  - Is this the mark that was awarded to me according to the student portal?  The script viewing is not an opportunity to evaluate the marking and hence the condition that no notes or textbooks may be brought in during the viewing.  Please refer to our fee structure for the applicable fee. The application form and fee structure are available from on the website. |

|    | Question                                                                                                    | Answer                                                                                                    |  |  |
|----|----------------------------------------------------------------------------------------------------|----------------------------------------------------------------------------------------------------|--|--|
|    | Module & Programme Information                                                                                 |                                                                                                    |  |  |
| 77 | How do I know what to prepare for the Final Assessments when the eStudy Guides and textbooks are so extensive? | Take a good look through the module outcomes that appear in the first section of your eStudy Guide. All assessments are based on the module outcomes and assessment criteria and this is where your Final Assessment preparation should be focused.                                                                                                    |  |  |
| 78 | What is a Tutorial Letter and when will it be used for a specific module                                       | A Tutorial Letter is typically used to inform you of changes or to communicate additional information on a specific programme or module.  Tutorial Letters are available for modules with content changes and modules with a new textbook (not a new edition).  General Tutorial Letters are used to inform you about your specific programme.                                                                                                    |  |  |
| 79 | Where do I find more general information on the programme I'm registered for?                                  | We love to keep you informed in order to maximise your learning experience with us. The programme structure and programme outcomes are included in Section A of each module Study Guide. A General Tutorial Letter includes detailed information on important aspects relevant to your programme.                                                                                                    |  |  |
| 80 | Where do I find more information on the module I'm registered for?                                             | In 6 simple steps:  Consult eLearn and find your module.  Watch the first eMasterclass for your module on eLearn  Ascertain the deadline dates for submission of Assignment 1 and Assignment 2  Read the module eStudy Guide.  Read the module ePacer.  Interact with your lecturer on the eDiscussion Forum on a regular basis.  These tools are packed with all the information you need to get a good grasp of what's in store for that specific module. |  |  |